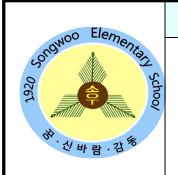

### **VISION**  $\forall$ 각키움 · 마음울림 · 꿈자람 교육으로 행복한 미래를 준비하는 학교

# **2021년도 중학교 입학생 예방접종 확인사업 안내**

송우통신 2020. 12. 08.

교무실 : 543-1311 행정실 : 542-1584 담당자 : 보건교사 김은아

### 학부모님, 안녕하십니까?

예방접종은 감염병 예방에 가장 효과적인 수단이며, 예방접종을 받으면 감염될 경우에도 심각한 합병증을 피할 수 있습니다. 단체생활을 하는 아동은 만 11∼12세 시기에 받아야 하는 예방접종을 소홀히 하는 경향이 있어 감염병에 노출되기 쉽습니다.

따라서, 중학교 입학생은 본인의 건강과 함께 공부하는 친구들의 건강을 위해 빠트린 예방접종이 없는지 확인하고 예방접종을 완료하여야 합니다.

2021년도 중학교 입학을 앞둔 아동의 보호자께서는 '감염병의 예방 및 관리에 관한 법률' 및 '학교보건법'에 의거하여 아래 예방접종을 완료하여 주시기 바랍니다.

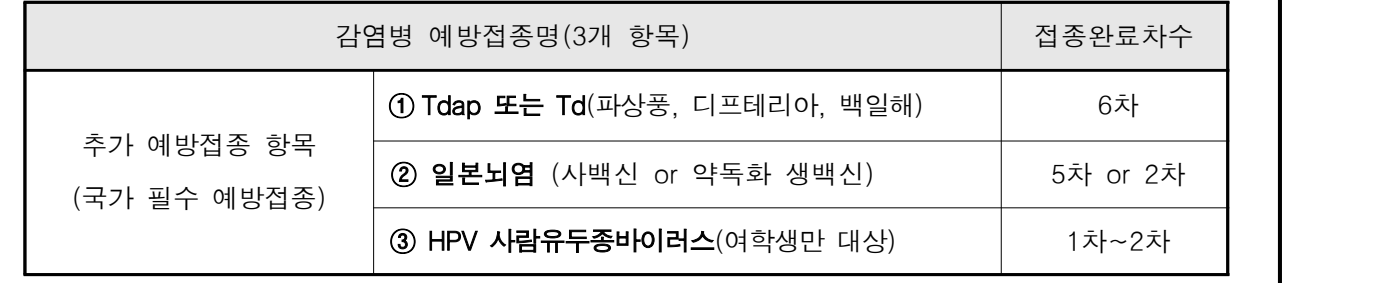

## ※ 예방접종 내역이 전산등록 되어 있는 경우 <예방접종증명서> 제출은 불필요합니다.

예방접종 완료 여부는 예방접종도우미 누리집, 이동통신 앱, 예방접종 받은 기관(의료기관 ,보건소) 에서 확인 가능합니다.

- ∘ 예방접종도우미 누리집 → [예방접종관리] → [자녀 예방접종 관리] → [아이 예방접종 내역조회]
- ∘ 예방접종도우미 이통통신 앱 → [우리아이 예방접종] → [아기수첩]

※ 이동통신 앱 이용을 위해서는 먼저 예방접종도우미 누리집 회원가입이 필요합니다.

- 예방접종을 완료하지 않은 경우 가까운 지정 의료기관 또는 보건소에서 접종을 완료하고, '예방접종도우미' 에서 예방접종 내역을 확인합니다.
- 예방접종을 완료하였으나 전산등록이 되어 있지 않은 경우 접종받은 기관(의료기관 또는 보건소)에 전산등록을 요청합니다.
- 의료기관 폐업으로 접종받은 의료기관에서 전산등록이 불가능한 경우 보건소에 전산등록을 요청합니다.
- '예방접종 금기자'는 접종(진단) 받은 의료기관에 <예방접종 금기사유> 전산등록을 요청하시기 바랍니다.

☞ 다음 장에서 계속

## 예방접종내역 전산등록 확인방법 등 안내

- |1) **예방접종도우미 누리집**(https://nip.kdca.go.kr)에 **회원가입하고, 자녀를 등록합니다.**<br>|- 예방접종도우미 누리집 → 예방접종관리 → 자녀예방접종관리 → 아이정보 등록
- 

- |2) **등록된 자녀의 접종내역을 다음의 방법으로 확인합니다.**<br>|- 예방접종도우미 누리집 로그인 → 예방접종관리 → 자녀예방접종관리] → 아이 예방접종 내역조회
	- 예방접종도우미 이동통신 앱 로그인 → 우리아이 예방접종 → 아기수첩

- |3) **접종내역이 없는 경우 다음 절차에 따라 전산등록이 필요합니다.**<br>| 예방접종을 완료하지 않은 경우 가까운 지정 의료기관 또는 보건소에서 접종을 완료하고, 예방접종도우미 — 누리집 또는 이통통신 앱에서 예방접종 전산등록 내역을 확인합니다.<br>- 예방접종을 완료하였으나 전산등록 되어 있지 않은 경우 접종받은 기관(의료기관 또는 보건소)에 전산등록을
	- 요청합니다.<br>- 의료기관 폐업<sup>\*\*</sup>으로 접종기관에서 전산등록이 불가능한 경우에는 보건소에 전산등록을 요청합니다.
	- - ※ 「의료법」제40조에 의거하여 진료기록부를 관할 보건소에 이관하도록 하고 있습니다. 그러나, 의료기관 개설자가 진료기록부 등의 보관계획서를 제출하여 관할 보건소장의 허가를 득한 경우에는 직접 보관이 가능하도록 하고 있습니다.
	- 외국에서 접종한 경우 접종받았던 외국 의료기관에 <영문 예방접종증명서> 또는 접종기관의 직인이나 공식사인 된 서류를 발급(팩스 또는 이메일 등을 이용) 요청하신 후 가까운 보건소에 전산등록을 요청하시기 바랍니다.

#### 4) '예방접종 금기자'는 접종(진단)받은 의료기관에 <예방접종 금기사유> 전산등록을 요청하시기 바랍니다.

#### ■ 예방접종 금기자

- 백신 성분에 대해서 또는 이전 백신 접종 후에 심한 알레르기 반응(아나필락시스)이 발생했던 경우
- 백일해 백신 투여 7일 이내에 다른 이유가 밝혀지지 않은 뇌증이 발생했던 경우
- 면역결핍자 또는 면역억제제 사용자

#### 5) 예방접종이 지연 실시된 경우 다음의 사항을 참고하시기 바랍니다.

- 일본뇌염 불활성화 백신 3차 또는 4차 접종을 만 10세 이후에 실시한 경우 추가접종은 생략합니다.<br>- DTaP 백신 접종이 지연되어 만 7∼10세에 Tdap 백신을 1회 접종받았더라도, 만 11~12세에 Tdap 접종이 필요합니다. 자세한 접종일정은 예진의사와 상담하시기 바랍니다.

#### 예방접종 사전예약 방법 및 전자 예방접종예진표 이용 안내

- □ 예방접종 사전예약 방법
	- (누리집) 예방접종도우미 누리집 → 예방접종관리 → 예방접종 사전예약관리 → 예방접종 예약 신청
	- (이동통신 앱) 예방접종도우미 이동통신 앱 → 안전한 예방접종 → 예방접종 사전예약 ※ 사전예약일에 방문이 어려울 경우에는 미리 접종 예약일을 변경하시기 바랍니다.

□ 전자 예방접종예진표 이용 안내

 - 예방접종도우미 누리집에서 예방접종 사전예약한 회원에 한해 '전자 예방접종예진표' 작성 가능합니다 (단, 비회원은 사전예약하여도 전자 예방접종예진표 작성 불가).

#### 2020. 12. 9.

# 송 우 초 등 학 교 장